# **nRF24LU1+ Getting Started Guide Ego Development Kit**

**nRF24LU1P-FxxQ32-DK**

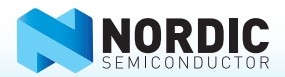

#### **1. Register at www.nordicsemi.com and download all kit software and documentation**

- 1. Go to www.nordicsemi.com
- 2. Log in to your **MyPage** account (or create an account first if you don't already have one).
- 3. Select **My Products** from the left menu.
- 4. From the **Add Product** list, select **nRF24LU1+ Development Kit.**
- 5. Click **Add.**
- 6. Click the **Downloads** link in the **Overview, My Products table.** Available documentation and software are listed on the **Downloads** tab.
- 7. Below **Software** click **nRFgo Studio** and run the install file.
- 8. The software will be available from your Windows **Start** menu.

#### **2. Plug in the radio module**

Plug the nRF2726 or nRF2727 nRFgo module into the nRF module socket on an nRFgo Starter Kit Motherboard (sold separately). Make sure switch S1 on nRF2726/nRF2727 is set to VTG.

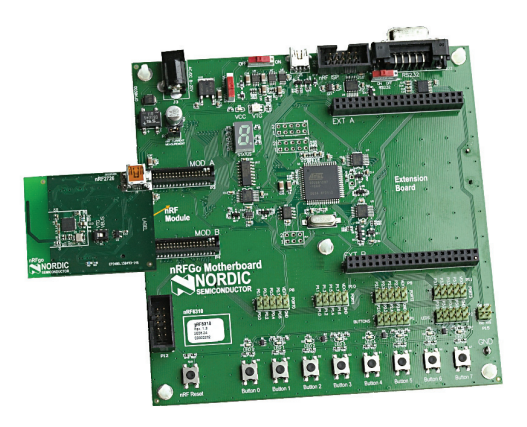

## **3. Connect Starter Kit Motherboard**

Connect the nRFgo Starter Kit Motherboard to an available USB port on your computer using a USB cable.

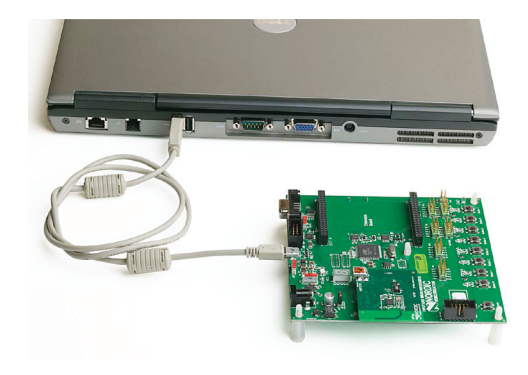

## **4. Power On**

- 1. Turn the **S8** switch on the nRFgo Motherboard to **VBUS.**
- 2. Turn the **S9** switch on the nRFgo Motherboard to **On.**
- 3. The **VTG** and **VCC** LEDs will light up green.

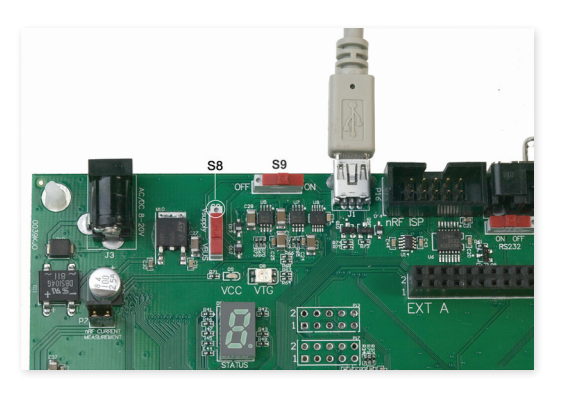

### **5. Start nRFgo Studio**

- 1. From the Windows **Start** menu on your computer go to **All Programs - Nordic Semiconductor - nRFgo Studio.**
- 2. The connected nRFgo Development Kit is found at **Board 0 -> <Module – nRF24LU1+ - PCB/SMA>** in the nRFgo Studio Device Manager.

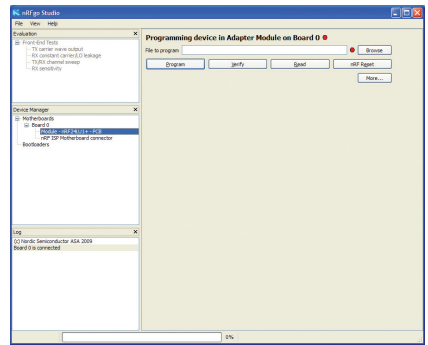

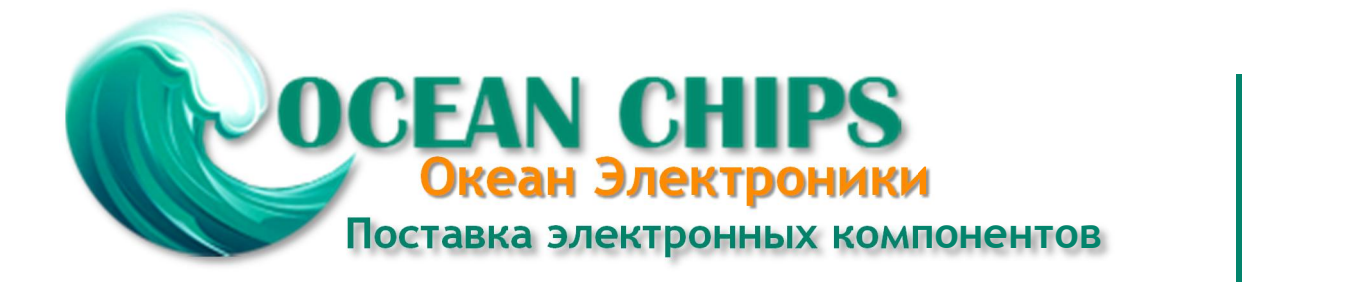

Компания «Океан Электроники» предлагает заключение долгосрочных отношений при поставках импортных электронных компонентов на взаимовыгодных условиях!

Наши преимущества:

- Поставка оригинальных импортных электронных компонентов напрямую с производств Америки, Европы и Азии, а так же с крупнейших складов мира;

- Широкая линейка поставок активных и пассивных импортных электронных компонентов (более 30 млн. наименований);

- Поставка сложных, дефицитных, либо снятых с производства позиций;
- Оперативные сроки поставки под заказ (от 5 рабочих дней);
- Экспресс доставка в любую точку России;
- Помощь Конструкторского Отдела и консультации квалифицированных инженеров;
- Техническая поддержка проекта, помощь в подборе аналогов, поставка прототипов;
- Поставка электронных компонентов под контролем ВП;

- Система менеджмента качества сертифицирована по Международному стандарту ISO 9001;

- При необходимости вся продукция военного и аэрокосмического назначения проходит испытания и сертификацию в лаборатории (по согласованию с заказчиком);

- Поставка специализированных компонентов военного и аэрокосмического уровня качества (Xilinx, Altera, Analog Devices, Intersil, Interpoint, Microsemi, Actel, Aeroflex, Peregrine, VPT, Syfer, Eurofarad, Texas Instruments, MS Kennedy, Miteq, Cobham, E2V, MA-COM, Hittite, Mini-Circuits, General Dynamics и др.);

Компания «Океан Электроники» является официальным дистрибьютором и эксклюзивным представителем в России одного из крупнейших производителей разъемов военного и аэрокосмического назначения **«JONHON»**, а так же официальным дистрибьютором и эксклюзивным представителем в России производителя высокотехнологичных и надежных решений для передачи СВЧ сигналов **«FORSTAR»**.

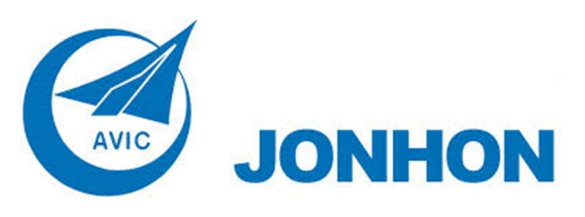

«**JONHON**» (основан в 1970 г.)

Разъемы специального, военного и аэрокосмического назначения:

(Применяются в военной, авиационной, аэрокосмической, морской, железнодорожной, горно- и нефтедобывающей отраслях промышленности)

**«FORSTAR»** (основан в 1998 г.)

ВЧ соединители, коаксиальные кабели, кабельные сборки и микроволновые компоненты:

(Применяются в телекоммуникациях гражданского и специального назначения, в средствах связи, РЛС, а так же военной, авиационной и аэрокосмической отраслях промышленности).

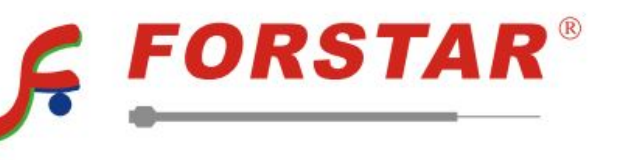

Телефон: 8 (812) 309-75-97 (многоканальный) Факс: 8 (812) 320-03-32 Электронная почта: ocean@oceanchips.ru Web: http://oceanchips.ru/ Адрес: 198099, г. Санкт-Петербург, ул. Калинина, д. 2, корп. 4, лит. А